# Fitwandertag der Gemeinde Sierning

**Gestaltung einer Wegskizze und Wegbeschreibung auf Basis einer topografischen Karte**

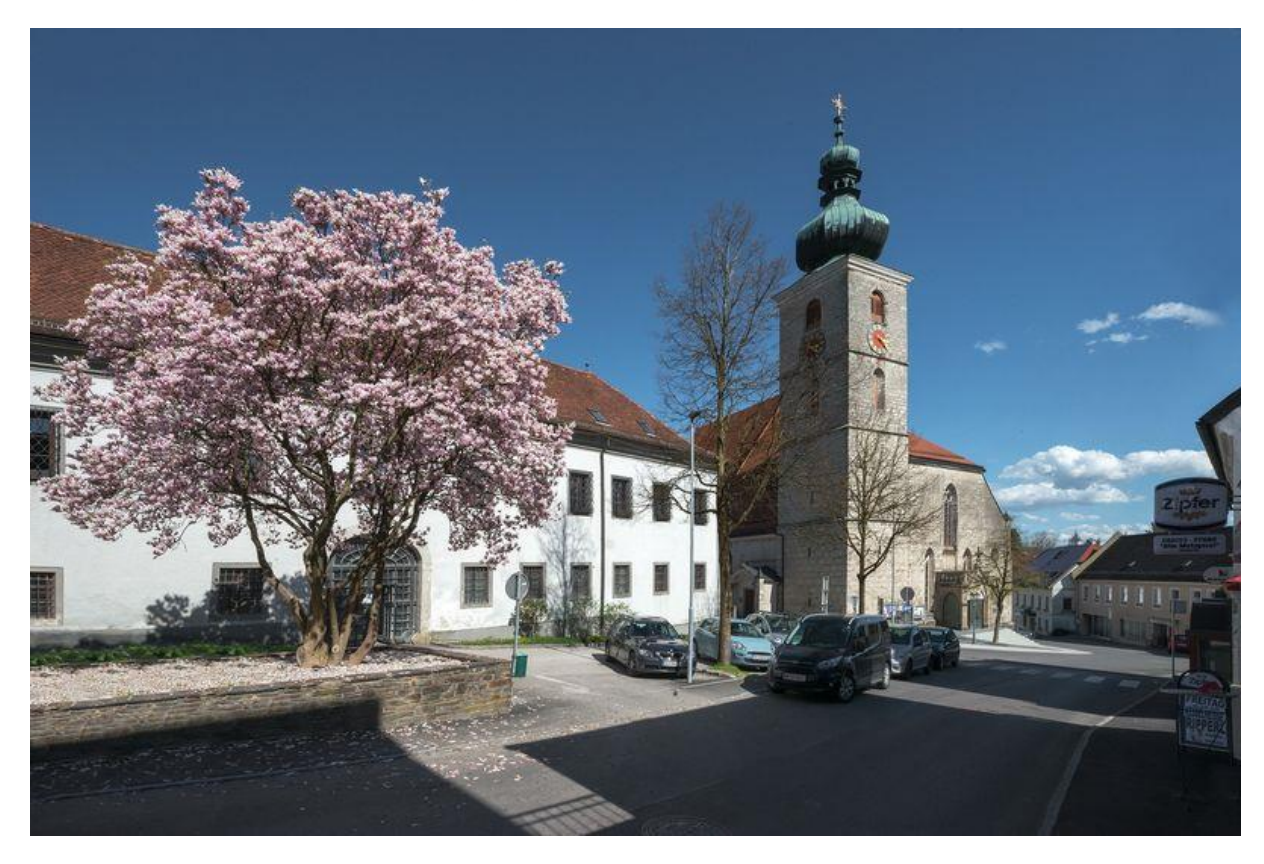

#### **Prameshuber Lisa**

Matrikelnummer: 01629210

26.10.19

Geoinformation und Geokommunikation Bachelorstudium GW

Private pädagogische Hochschule der Diözese Linz

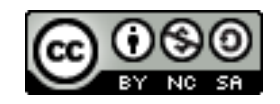

# Inhalt

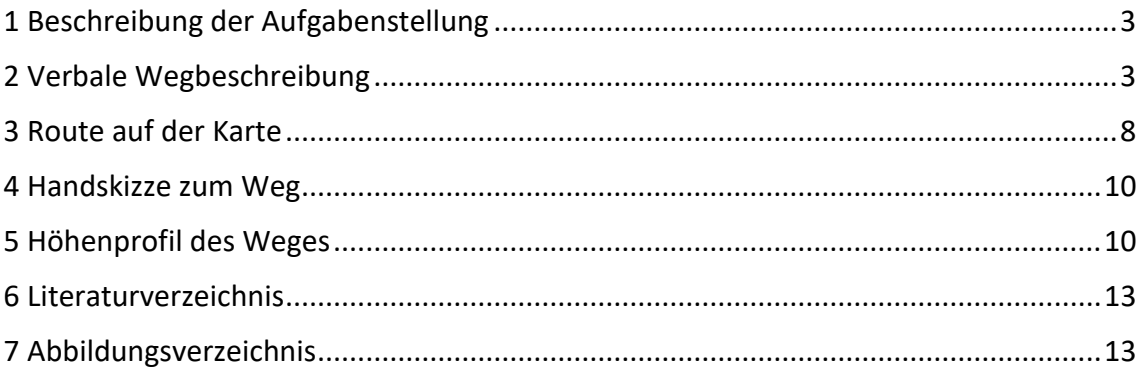

# <span id="page-2-0"></span>1 Beschreibung der Aufgabenstellung

Die folgende Ausarbeitung befasst sich mit einer Wegroute durch die Gemeinde Sierning, welche anhand einer topografischen Karte und einer Fotodokumentation dargestellt wird. Im Zuge der Ausarbeitung werden wichtige Signaturen bzw. "Points of Interest" entlang des Weges aufgezeigt und diese mit der Route verknüpft.

Der erste Teil befasst sich mit einer verbalen Wegbeschreibung als Fließtext. Hierfür wird die gegangene Route mit Worten beschrieben und mit Bildern und Signaturen der österreichischen Karte im Maßstab 1:50 000 dokumentiert.

Im zweiten Teil wird die Wanderung auf der Karte dargestellt und eingezeichnet. Des Weiteren werden die wichtigen Wegpunkte hervorgehoben. Im Zuge dieser Kartendarstellung wird auch eine Handskizze des Weges dargestellt. Abschließend wird ein Höhenprofil der Route dargestellt.

#### <span id="page-2-1"></span>2 Verbale Wegbeschreibung

Der Startpunkt und der Endpunkt des Weges sind an gleicher Stelle verortet, da die Wanderung ein Rundwanderweg war. Die geografischen Koordinaten des Start- und Endpunktes werden wie folgt definiert:

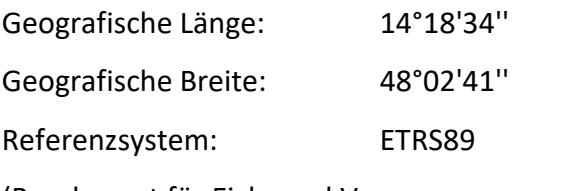

(Bundesamt für Eich- und Vermessungswesen, o.E.)

Am Startpunkt der Wanderung befindet sich die katholische Kirche von Sierning, welche den ersten wichtigen Wegpunkt darstellt. Die Kirche ist in der folgenden Abbildung zu sehen.

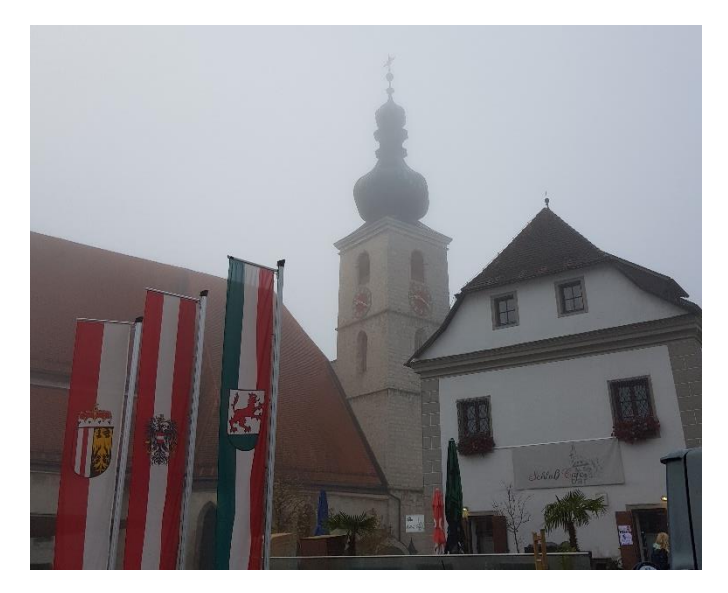

Abb. 1: Kirche Sierning (Prameshuber, 2019)

Auch auf der österreichischen Karte ist die Kirche durch eine Einzelsignatur gekennzeichnet wie man in der nachfolgenden Abbildung erkennen kann.

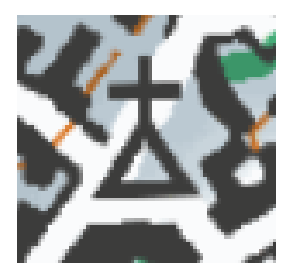

Abb. 2: Signatur der Kirche Sierning (Bundesamt für Eich- und Vermessungswesen, 2019)

Von der Kirche aus führte der Weg Richtung Nordosten entlang des Mühlberges ein Stück hinauf. Hier konnte man eine leichte Steigung verzeichnen. Nach ca. zehn Minuten Gehzeit entlang des Straßenverlaufs, welcher überwiegend in nördliche Richtung führte, folgte eine Abbiegung nach links in Richtung Südwesten. Von der Straße "Mühlberg" bog man somit in die Straße "Ursprung" ab, wobei auch hier eine Steigung zu verzeichnen war. Diesem Straßenverlauf folgte man nun ca. 5 Minuten bis man leicht links in die Feldstraße in Richtung Westen einbog. In diesem Bereich des Weges war keine Steigung zu verzeichnen. Nach zehnminütiger Gehzeit auf der Feldstraße wurde dann die "Schiedlberger Straße" überquert und die Wanderung wurde auf dem "Bachnerweg" fortgesetzt. Auch hier war keine Steigung zu verzeichnen. Nach einer fünfminütigen Gehzeit auf dem "Bachnerweg" gelangte man zum

zweiten wichtigen Wegpunkt der Route, welcher in der folgenden Abbildung erkannt werden kann. Es handelt sich hier um einen bekannten Vierkannthof in der Gemeinde Sierning.

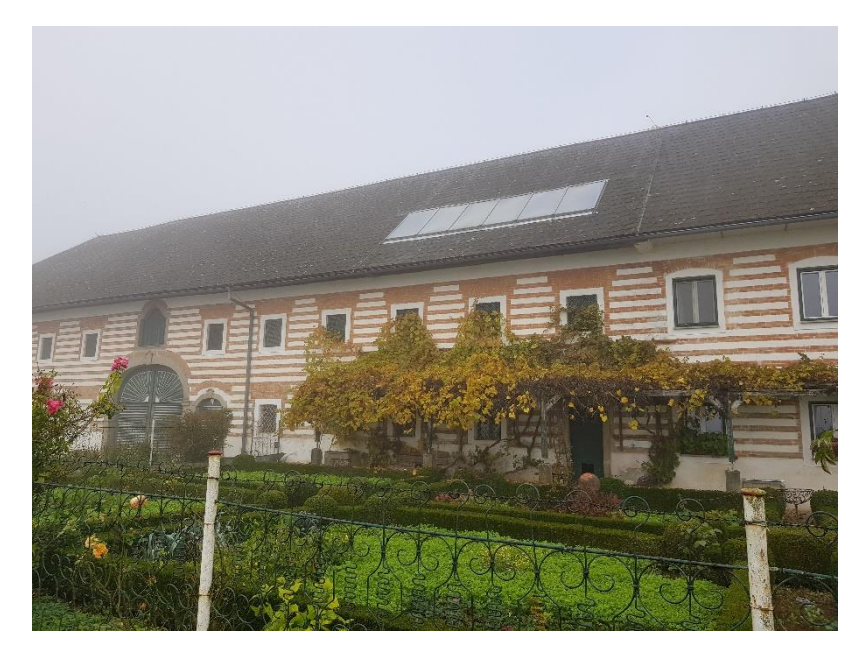

Abb. 3: Bachnergut Sierning (Prameshuber, 2019)

Auch auf der österreichischen Karte ist das Bachnergut eingezeichnet wie in der folgenden Abbildung erkannt werden kann.

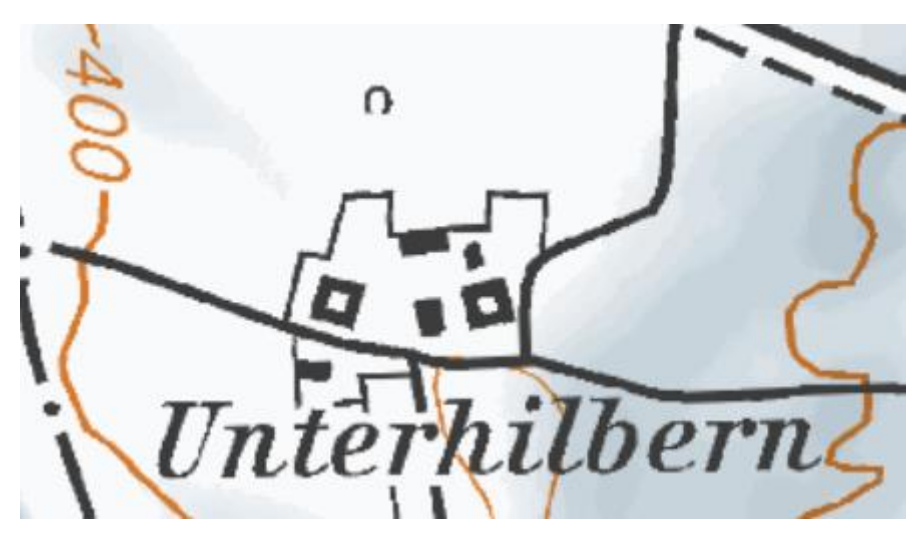

Abb. 4: Signatur des Bachnergutes Sierning (Bundesamt für Eich- und Vermessungswesen, 2019) Vom Bachnergut weg folgte man dem "Bachnerweg" bis zu einer Abzweigung in einen Forstweg, welcher zuerst Richtung Norden verlief und dann eine Biegung nach Westen machte. Auf diesem Weg konnte man eine leichte positive und eine leichte negative Steigung verzeichnen. Nach einigen Minuten auf dem Forstweg gelangte man in den "Kaumbergweg". Diesem folgte man in Richtung Westen bis man zu einer Abzweigung in einen weiteren Forstweg gelangte. Der Forstweg erstreckte sich Richtung Süden und führte ein kurzes Stück

durch einen Wald hindurch. Nach ca. zehnminütiger Gehzeit machte die Forstraße eine Biegung in Richtung Osten. Danach folgte eine Querung der "Alte-Wein-Straße". Nach dieser Querung folgte man dem Forstweg bis man wieder das Bachnergut erreichte. Bei diesem Teil des Weges konnte wieder ein leichter Anstieg verzeichnet werden. Beim Bachnergut angekommen bog man nach rechts in Richtung Süden auf den "Bachnerweg", welcher in weiterer Folge in die "Großmengersdorfer-Starße" einmündete. An der "Großmengersdorfer-Straße" angekommen durchquerte man ein kurzes Waldstück und bog dann in Richtung Osten in den "Hödlweg" ein. Dieser verzeichnete eine leichte positive und negative Steigung. Des Weiteren befindet sich dort ein markanter Wegpunkt (Hödlhof), welcher in der folgenden Abbildung zu sehen ist.

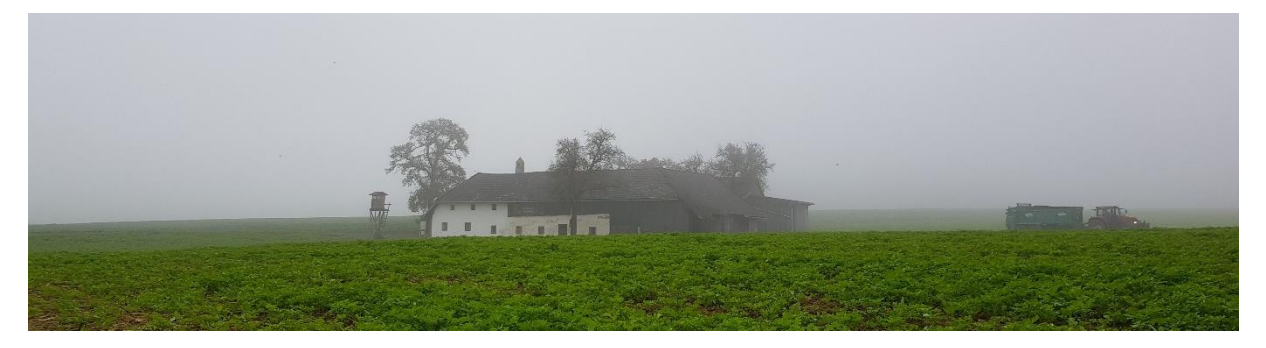

Abb. 5: Hödlhof Sierning (Prameshuber, 2019)

Auch in der österreichischen Karte ist der Hödlhof mit einer Signatur gekennzeichnet wie in der nachfolgenden Abbildung zu erkennen ist.

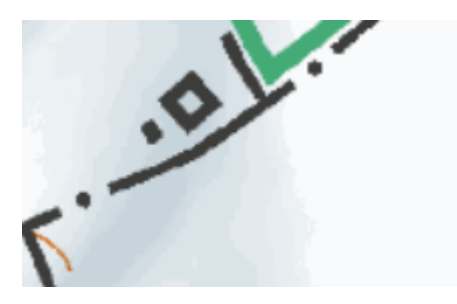

Abb. 6: Signatur des Hödlhofes Sierning (Bundesamt für Eich- und Vermessungswesen, 2019)

Direkt beim Hödlhof macht der "Hödlweg" eine Abzweigung nach links in Richtung Nordosten. Man folgte dem Hödlweg weiter bis er in den "Lachmayrring" mündete. Danach ging es auf der "Neustraße" in Richtung Norden weiter. Dieser Abschnitt des Weges war mit einer erheblichen negativen Steigung zu verzeichnen. Der Neustraße folgend gelangte man wieder zur katholischen Kirche Sierning, welche der Startpunkt der Wanderung war. Gegenüber der katholischen Kirche befindet sich das Marktgemeindeamt Sierning, welches als markanter

Wegpunkt betrachtet werden kann. In der folgenden Abbildung kann man das Marktgemeindeamt erkennen.

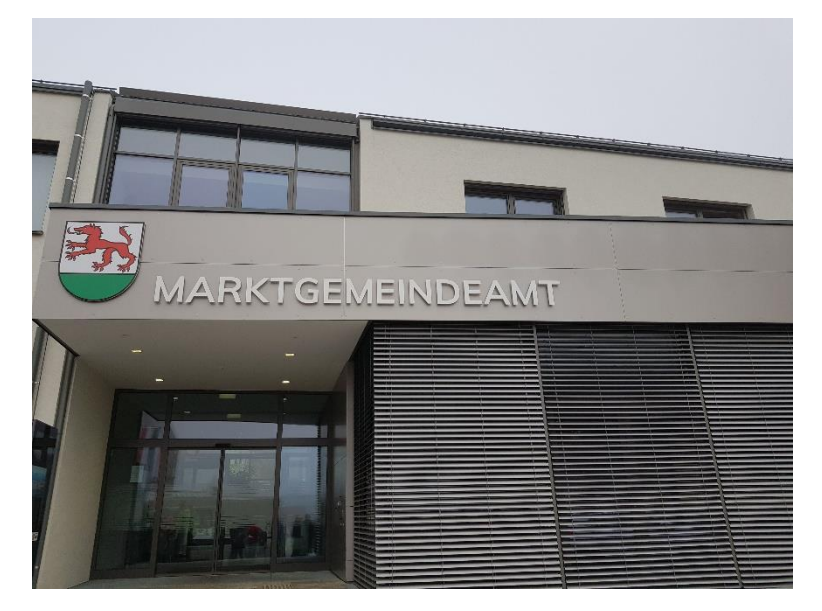

Abb. 7: Marktgemeindeamt Sierning (Prameshuber, 2019)

Auch in der österreichischen Karte ist das Marktgemeindeamt zu finden wie man in der folgenden Abbildung erkennen kann.

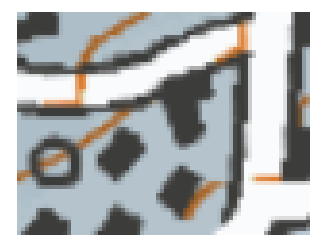

Abb. 8: Signatur des Marktgemeindeamtes Sierning (Bundesamt für Eich- und Vermessungswesen, 2019)

#### <span id="page-7-0"></span>3 Route auf der Karte

Im folgenden Kapitel wird die gewanderte Route auf einer Karte dargestellt und Signaturen werden dazu gekennzeichnet. Für die Erstellung der Wegroute wurde eine Tracking Uhr verwendet. In den folgenden beiden Abbildungen ist die Routenführung zum einen in der Satellitenansicht und zum anderen in der Kartenansicht von Google Maps abgebildet.

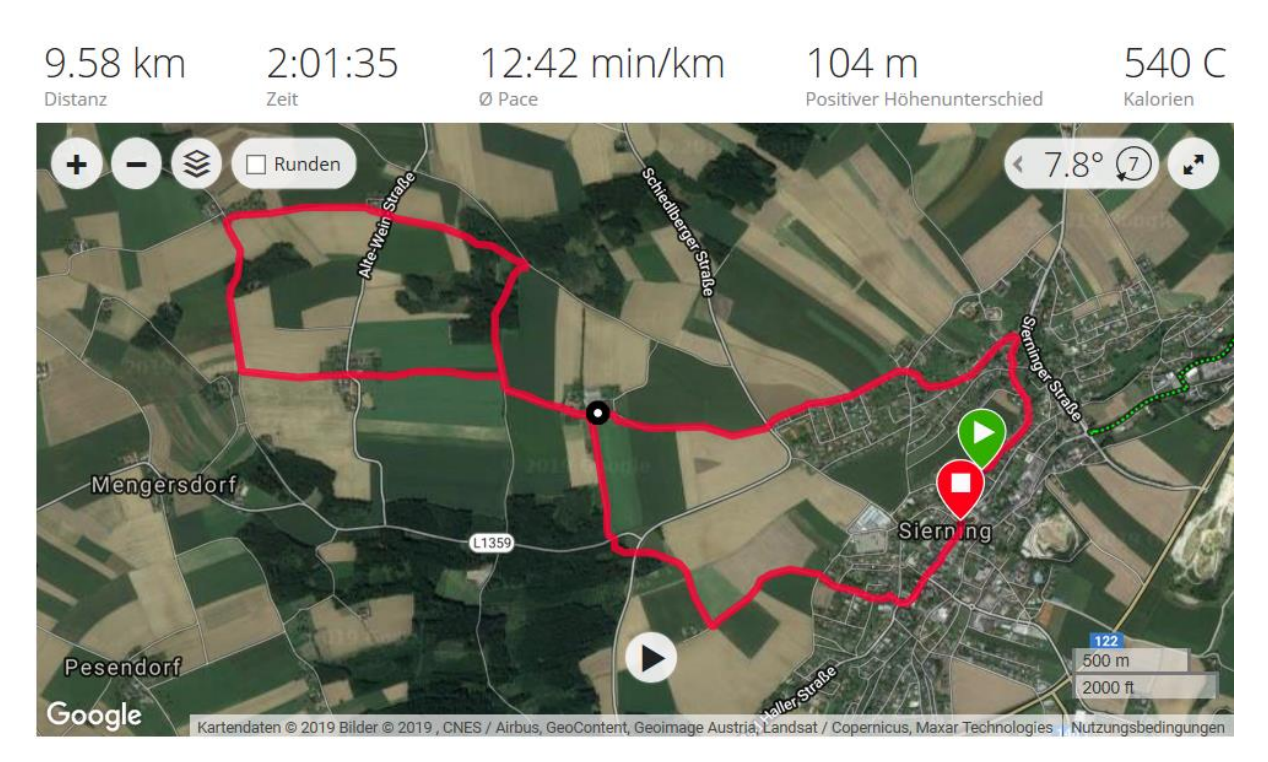

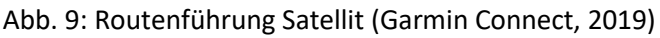

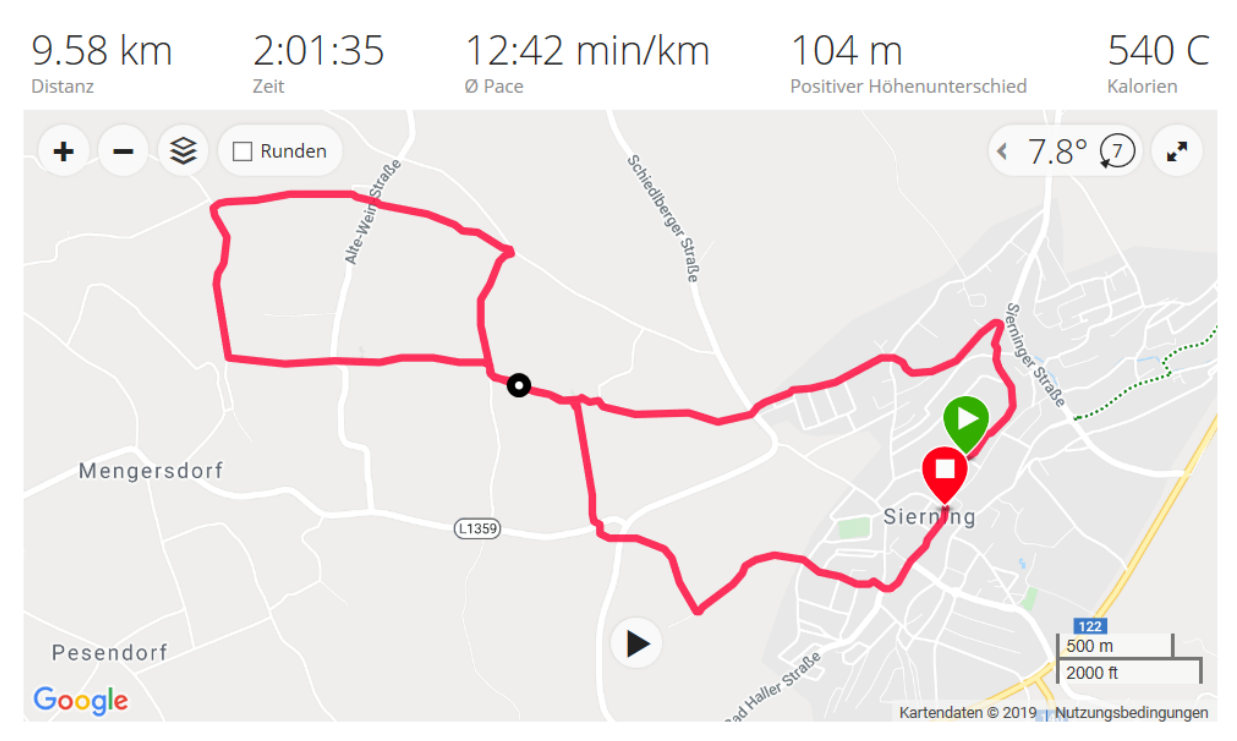

Abb. 10: Routenführung Kartenansicht (Garmin Connect, 2019)

Auch eine Abbildung mithilfe der OpenStreetMap konnte angezeigt werden, wie in der folgenden Abbildung erkannt werden kann.

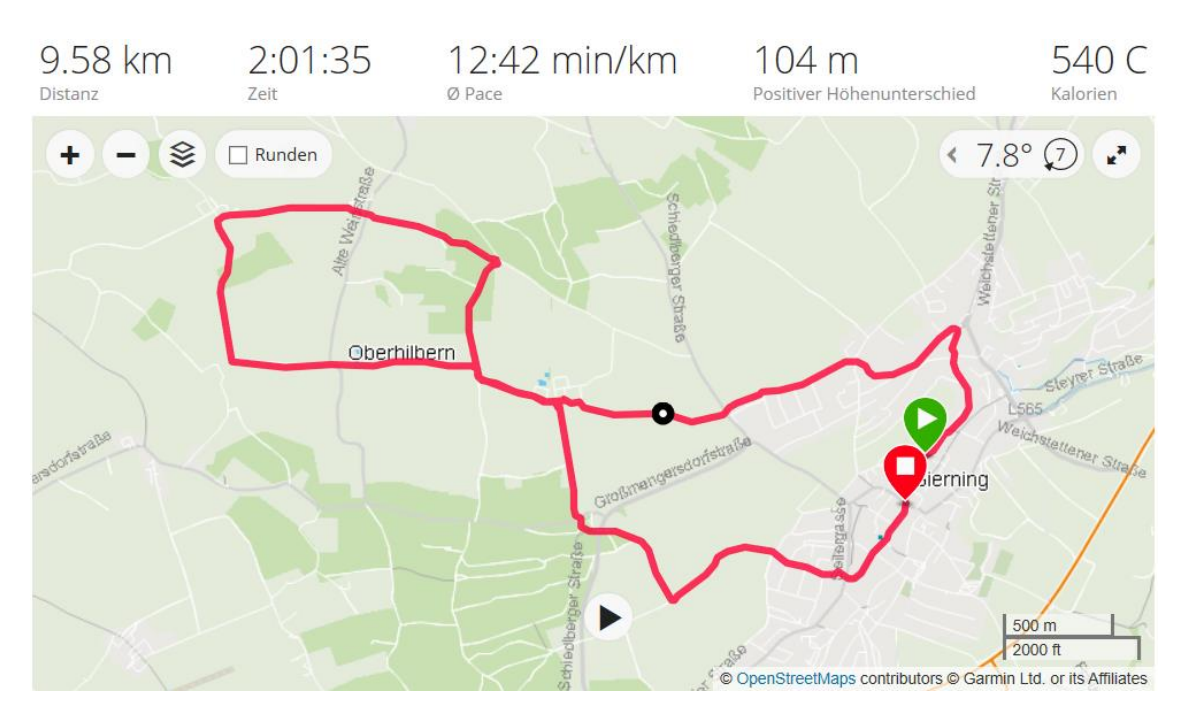

Abb. 11: Routenführung OpenStreetMap (Garmin Connect, 2019)

Die zurückgelegte Route kann auch in der österreichischen Karte (ÖK 50) visualisiert werden. Auf dieser sind die wichtigen Wegpunkte, welche in Kapitel 2 schon hervorgehoben wurden, erkennbar. Für die Aufgabenstellung wurde die Online-Ausgabe der österreichischen Karte verwendet. In der folgenden Abbildung sind die Routenführungen (rote Markierung) in der österreichischen Karte erkennbar. Hierfür wurde ein Ausschnitt von Sierning verwendet.

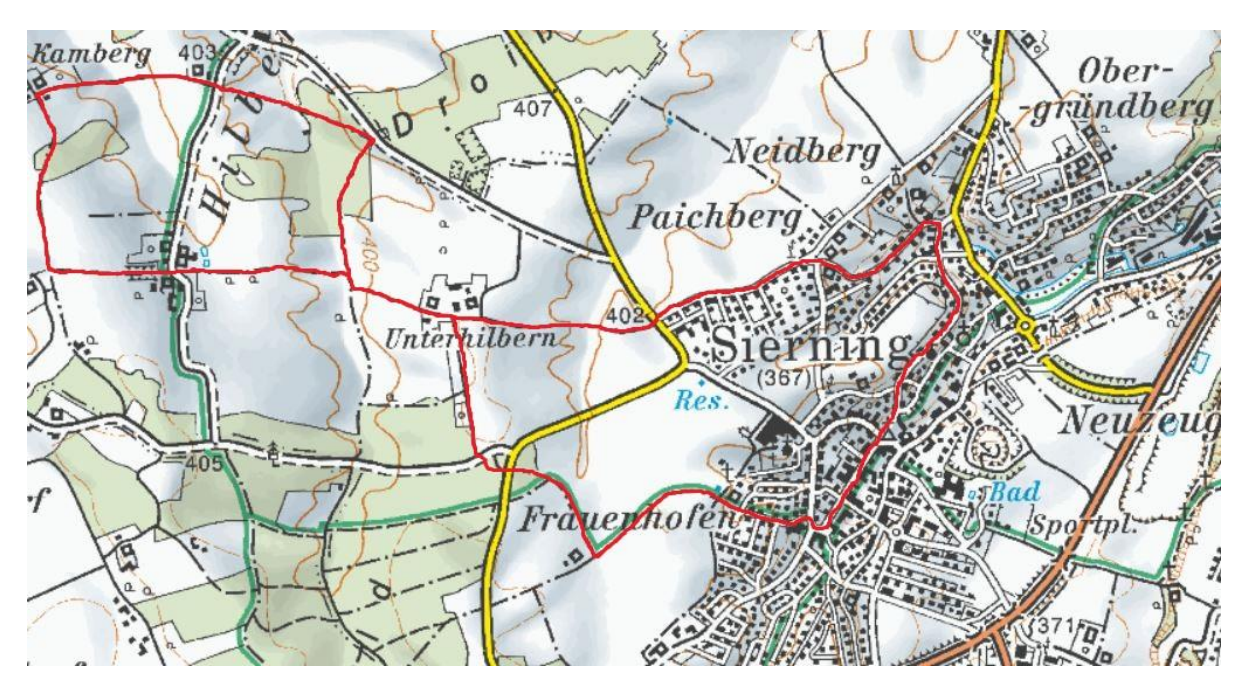

Abb. 12: ÖK 50 mit Routenführung (Bundesamt für Eich- und Vermessungswesen, 2019)

# <span id="page-9-0"></span>4 Handskizze zum Weg

Im folgenden Kapitel wird eine manuell erstellte Handskizze zur Routenführung dokumentiert. In der folgenden Abbildung ist die Handskizze mit den wichtigsten Wegpunkten veranschaulicht.

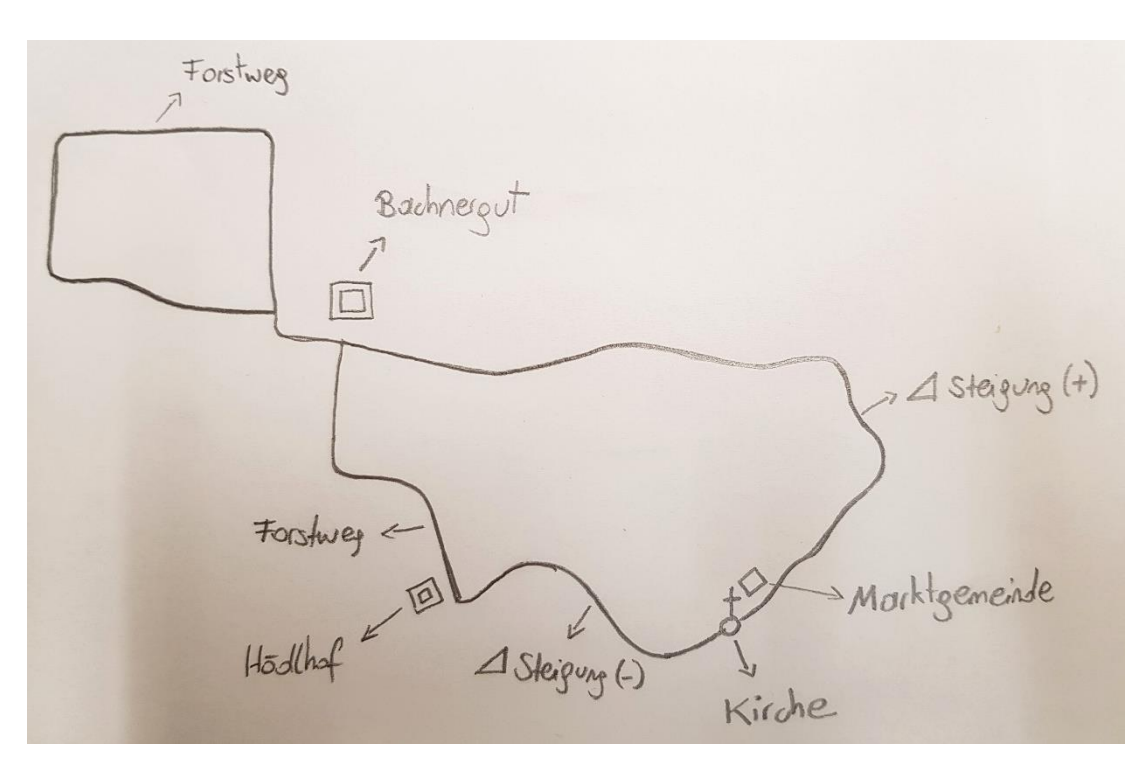

Abb. 13: Handskizze zum Weg (Prameshuber, 2019)

#### <span id="page-9-1"></span>5 Höhenprofil des Weges

Die Ausarbeitung dieses Kapitels befasst sich mit dem Höhenprofil des Weges. Hierfür wurden die Daten der Tracking Uhr analysiert. In den folgenden Grafiken werden die Höhenprofile veranschaulicht. In der folgenden Abbildung lässt sich das Höhenprofil des Weges nach zeitlicher Distanz erkennen.

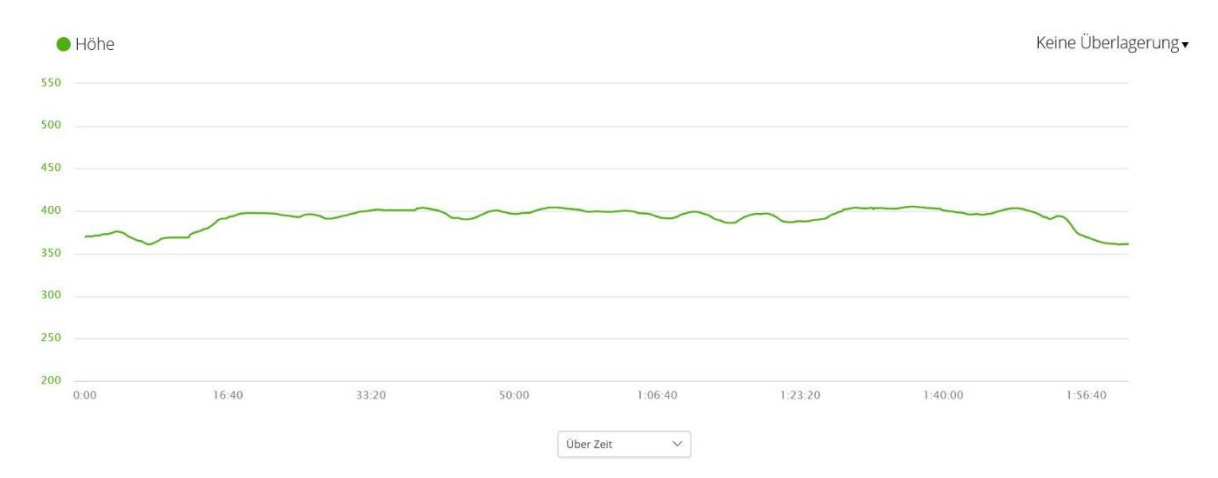

Abb. 14: Höhenprofil nach Zeit (Garmin Connect, 2019)

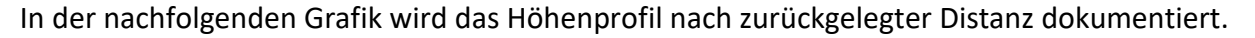

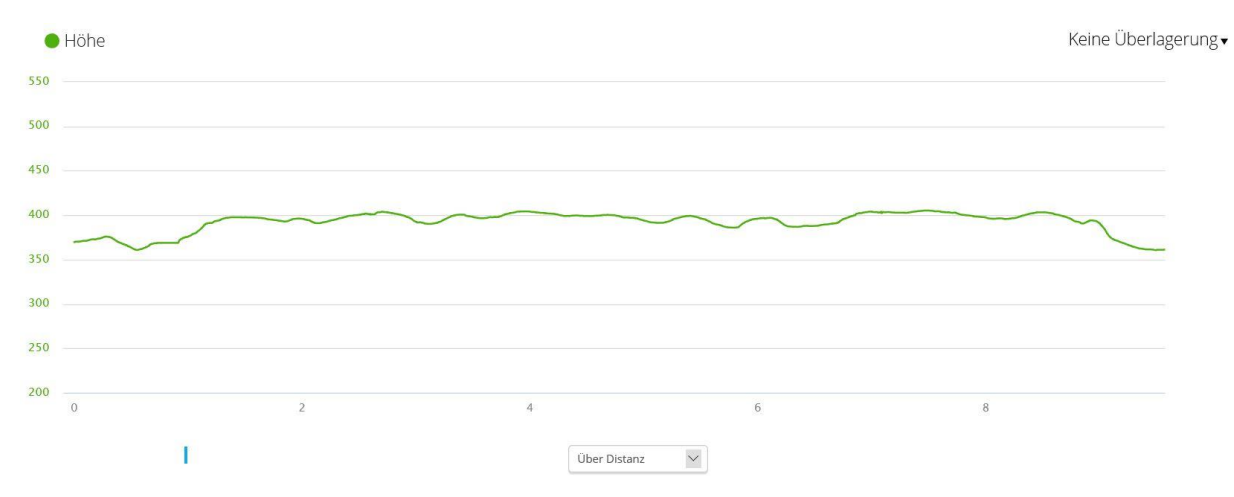

Abb. 15: Höhenprofil nach Distanz (Garmin Connect, 2019)

Es wurde auch eine Analyse des Höhenprofils mit Hilfe der App "Relieve" vorgenommen. In dieser App können ebenso Wegrouten aufgezeichnet werden und grafisch veranschaulicht werden. Weiters ist es möglich die Route in einem Film darzustellen. Das Höhenprofil ist in der nachfolgenden Grafik ersichtlich (vgl. Relieve, 2019).

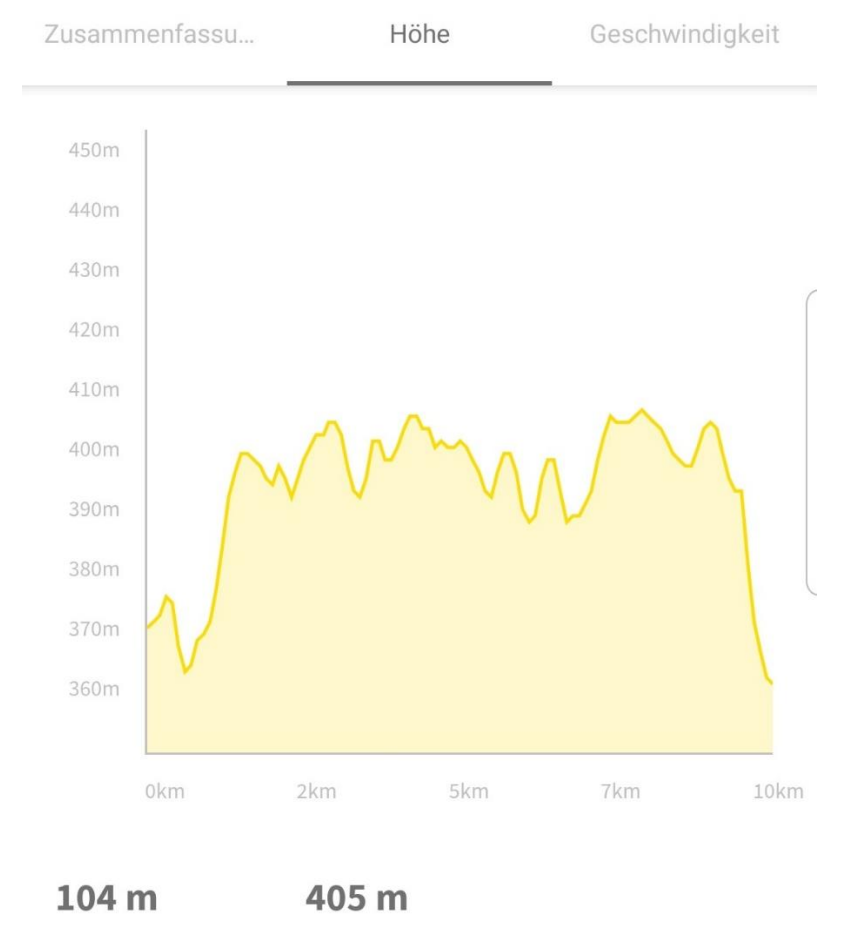

Höhenmeter Max. Höhe

Abb. 16: Höhenprofil Relieve (Relieve, 2019)

Abschließend veranschaulicht die folgende Abbildung die Daten des Höhenprofils. Demnach betrug der positive Höhenunterschied 104 Meter, der negative Höhenunterschied 117m, die minimale Höhe 361 Meter und die maximale Höhe 405 Meter (vgl. Garmin Connect, 2019).

Höhe

 $104<sub>m</sub>$ Positiver Höhenunterschied

 $117<sub>m</sub>$ Negativer Höhenunterschied

361 m Min. Höhe

405 m Max. Höhe

Abb. 17: Daten des Höhenprofils (Garmin Connect, 2019)

#### <span id="page-12-0"></span>6 Literaturverzeichnis

Bundesamt für Eich- und Vermessungswesen. (o.E.). Austrian Map online. Koordinaten.Abgerufen am 27.10.2019 von [http://www.austrianmap.at/amap/detailWin.php?point=@14%C2%B018%2734%2](http://www.austrianmap.at/amap/detailWin.php?point=@14%C2%B018%2734%252%27|48%C2%B002%2741%27%27&task=2&projid=LAM_ETRS89&utmPoint=@44857|5321502|33&SKN=1) [%27|48%C2%B002%2741%27%27&task=2&projid=LAM\\_ETRS89&utmPoint=@4485](http://www.austrianmap.at/amap/detailWin.php?point=@14%C2%B018%2734%252%27|48%C2%B002%2741%27%27&task=2&projid=LAM_ETRS89&utmPoint=@44857|5321502|33&SKN=1) [7|5321502|33&SKN=1](http://www.austrianmap.at/amap/detailWin.php?point=@14%C2%B018%2734%252%27|48%C2%B002%2741%27%27&task=2&projid=LAM_ETRS89&utmPoint=@44857|5321502|33&SKN=1)

Garmin Connect (2019). Sierning Gehen. Abgerufen am 27.10.2019 von [https://connect.garmin.com/modern/activity/4192803180?share\\_unique\\_id=2](https://connect.garmin.com/modern/activity/4192803180?share_unique_id=2)

Relieve (2019). Höhe. Abgerufen am 27.10.2019 von <https://www.relive.cc/?hl=de>

# <span id="page-12-1"></span>7 Abbildungsverzeichnis

Abbildung 1: Prameshuber, L. (2019). Katholische Kirche Sierning.

Abbildung 2: Bundesamt für Eich- und Vermessungswesen (2019). Signatur der Kirche Sierning. Abgerufen am 27.10.2019 von <http://www.austrianmap.at/amap/index.php?SKN=1&XPX=637&YPX=492>

Abbildung 3: Prameshuber, L. (2019). Bachnergut Sierning.

Abbildung 4: Bundesamt für Eich- und Vermessungswesen (2019). Signatur des Bachnergutes Sierning. Abgerufen am 27.10.2019 von <http://www.austrianmap.at/amap/index.php?SKN=1&XPX=637&YPX=492>

Abbildung 5: Prameshuber, L. (2019). Hödlhof Sierning.

Abbildung 6: Bundesamt für Eich- und Vermessungswesen (2019). Signatur des Hödlhofes Sierning. Abgerufen am 27.10.2019 von <http://www.austrianmap.at/amap/index.php?SKN=1&XPX=637&YPX=492>

Abbildung 7: Prameshuber, L. (2019). Marktgemeindeamt Sierning.

Abbildung 8:

Bundesamt für Eich- und Vermessungswesen (2019). Signatur des Marktgemeindeamtes Sierning. Abgerufen am 27.10.2019 von <http://www.austrianmap.at/amap/index.php?SKN=1&XPX=637&YPX=492>

Abbildung 9:

Garmin Connect (2019). Routenführung Satellit. Abgerufen am 27.10.2019 von [https://connect.garmin.com/modern/activity/4192803180?share\\_unique\\_id=2](https://connect.garmin.com/modern/activity/4192803180?share_unique_id=2)

Abbildung 10:

Garmin Connect (2019). Routenführung Kartenansicht. Abgerufen am 27.10.2019 von [https://connect.garmin.com/modern/activity/4192803180?share\\_unique\\_id=2](https://connect.garmin.com/modern/activity/4192803180?share_unique_id=2)

Abbildung 11:

Garmin Connect (2019). Routenführung OpenStreetMap. Abgerufen am 27.10.2019 von [https://connect.garmin.com/modern/activity/4192803180?share\\_unique\\_id=2](https://connect.garmin.com/modern/activity/4192803180?share_unique_id=2)

Abbildung 12:

Bundesamt für Eich- und Vermessungswesen (2019). ÖK 50 mit Routenführung. Abgerufen am 27.10.2019 von

<http://www.austrianmap.at/amap/index.php?SKN=1&XPX=637&YPX=492>

Abbildung 13: Prameshuber, L. (2019). Handskizze zum Weg.

Abbildung 14:

Garmin Connect (2019). Höhenprofil nach Zeit. Abgerufen am 27.10.2019 von [https://connect.garmin.com/modern/activity/4192803180?share\\_unique\\_id=2](https://connect.garmin.com/modern/activity/4192803180?share_unique_id=2)

Abbildung 15:

Garmin Connect (2019). Höhenprofil nach Distanz. Abgerufen am 27.10.2019 von [https://connect.garmin.com/modern/activity/4192803180?share\\_unique\\_id=2](https://connect.garmin.com/modern/activity/4192803180?share_unique_id=2)

Abbildung 16:

Relieve (2019). Höhenprofil Relieve. Abgerufen am 27.10.2019 von <https://www.relive.cc/?hl=de>

Abbildung 17: Garmin Connect (2019). Daten des Höhenprofils. Abgerufen am 27.10.2019 von [https://connect.garmin.com/modern/activity/4192803180?share\\_unique\\_id=2](https://connect.garmin.com/modern/activity/4192803180?share_unique_id=2)